### **RUB**

### **Wirtschaftswissenschaftliche Fachinformationen im Internet finden**

### Internetrecherche nach wirtschaftswissenschaftlichen Volltexten und Fachinformationen

**Ein Recherchekurs der Fakultätsbibliothek für Wirtschaftswissenschaft der RUB / Sebastian Paul & Madeleine Gawlik**

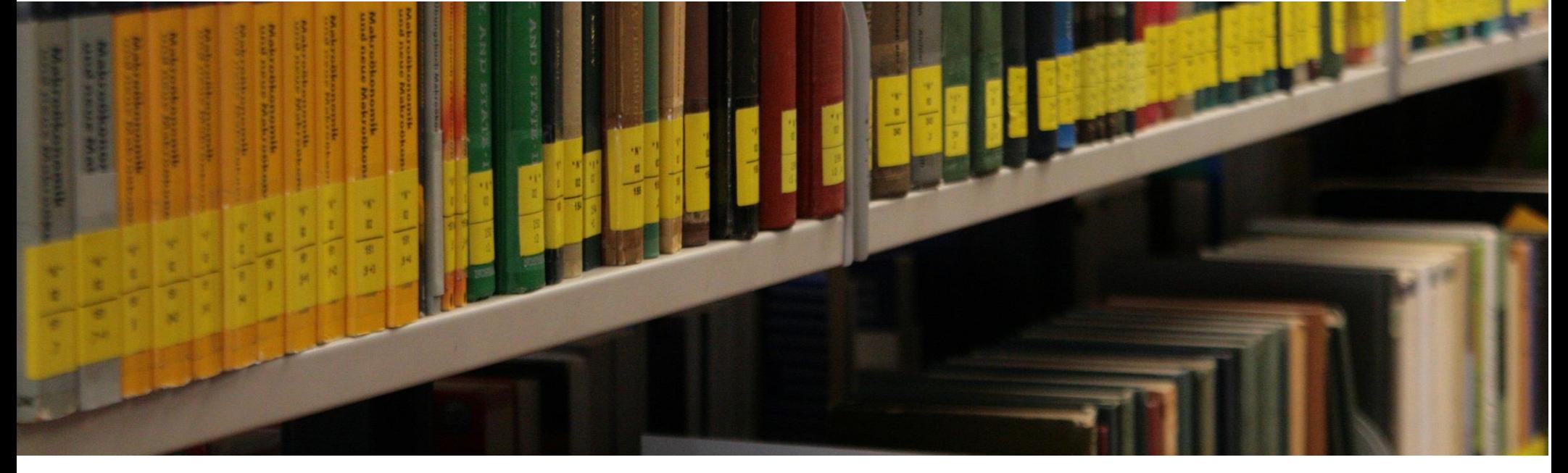

# **Kursziel und Kursinhalte**

### ▪ **Kursziel:**

Übersicht über die wichtigsten Online-Rechercheinstrumente für die Wirtschaftswissenschaften

- **Kursinhalte:**
	- → Vorbereitung einer **systematischen** Online-Recherche
	- $\rightarrow$  Vorstellung der wichtigsten Online-Rechercheinstrumente:
		- Bibliothekskataloge
		- Fachdatenbanken
		- wissenschaftliche Internetsuchmaschinen
- Fachportale
	- Generative KI-Modelle

# **Vorbereitung der Recherche**

### **Themenanalyse und Sammlung relevanter Suchbegriffe:**

- 1. Formulierung des Themas in aussagekräftige Sätze und Fragen, in denen die unterschiedlichen Teilaspekte des Themas berücksichtigt werden
- 2. Herausfiltern der wichtigsten Begriffe
- 3. Ergänzung der Begriffe:
	- + synonyme und verwandte Begriffe
	- + Ober- und Unterbegriffe
	- + unterschiedliche Schreibweisen
	- + fremdsprachige Übersetzungen, insbes. Englisch

**Ziel:** Recherchematrix als "Fahrplan" für die Suche in den unterschiedlichen Rechercheinstrumenten

#### **Fakultätsbibliothek für Wirtschaftswissenschaft**

**Kurs 2:** Wirtschaftswissenschaftliche Fachinformation im Internet finden S. Paul & M. Gawlik

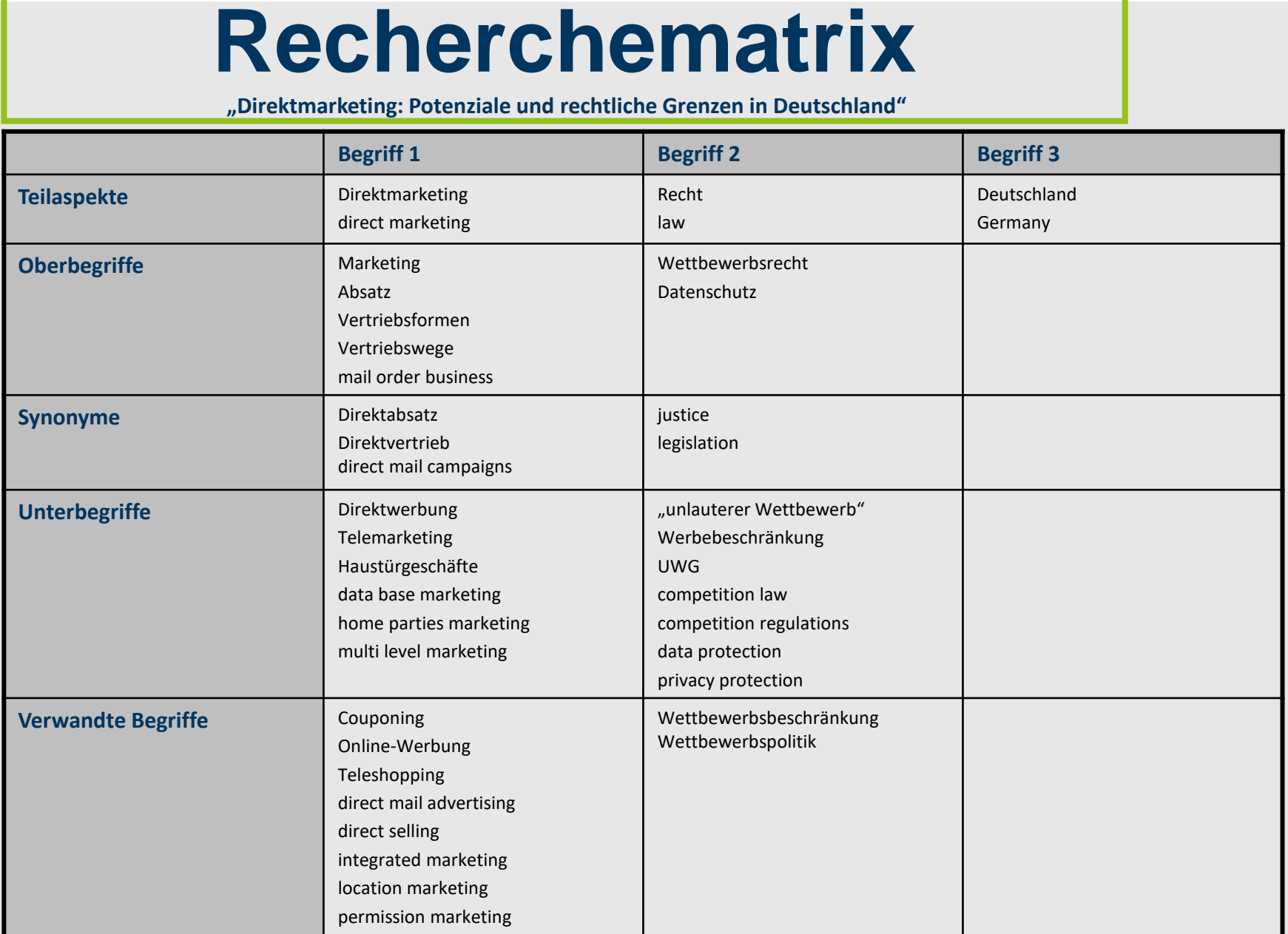

4

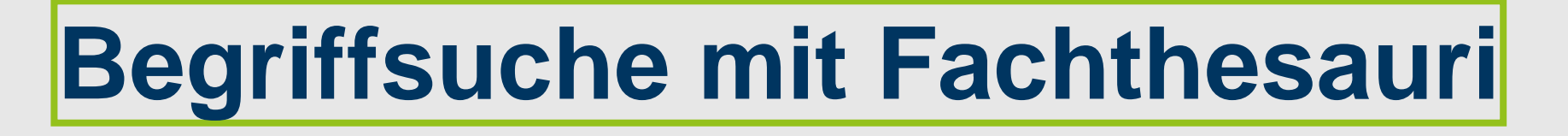

### **Definition Fachthesaurus:**

Ein geordnetes, alphabetisch und systematisch aufgebautes Verzeichnis von Begriffsbenennungen eines bestimmten Fachgebiets mit Synonymen, Oberund Unterbegriffen sowie verwandten Begriffen

### **Wichtige Thesauri für die Wirtschaftswissenschaften:**

#### **Deutschsprachig:**

STW / Standardthesaurus Wirtschaft (Zugang über die Datenbank WISO oder ZBW)

### **Englischsprachig:**

**Thesaurus für den Bereich Business und Economics von EBSCO (Zugang** über die Datenbank Business Source Premier)

#### **Fakultätsbibliothek für Wirtschaftswissenschaft**

**Kurs 2:** Wirtschaftswissenschaftliche Fachinformation im Internet finden S. Paul & M. Gawlik

### **Übersicht Rechercheinstrumente**

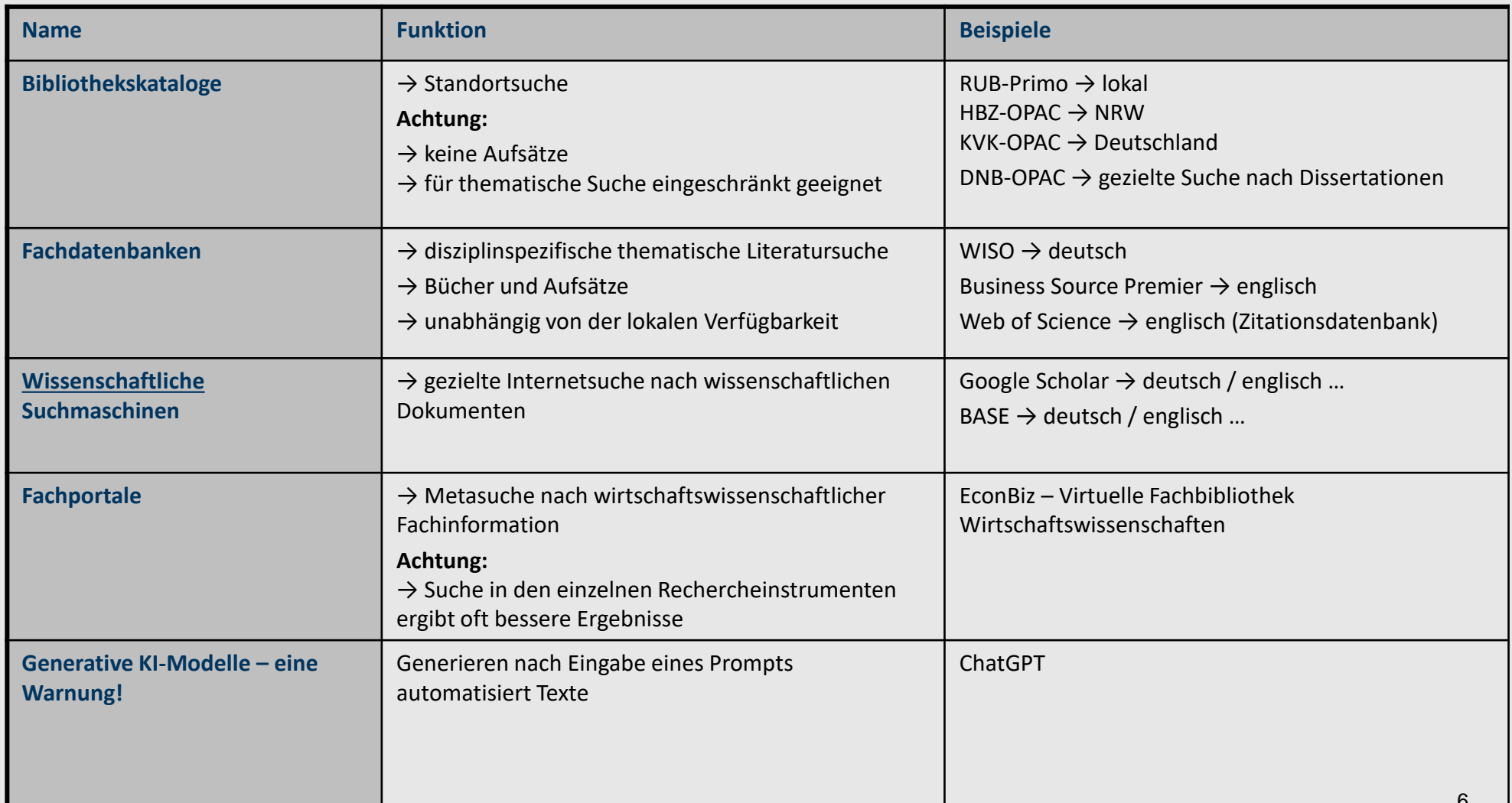

# **Standortkatalog: HBZ-OPAC**

- **NRW-weiter Standortnachweis von Büchern in wissenschaftlichen** Bibliotheken
- Aufruf über unsere Homepage: Weg 1: "Recherchetipps WiWi"→ "Katalogübersicht" Weg 2: "Weitere Kataloge"→ "HBZ-Katalog (NRW) direkt" (Nur bei Einstieg über unsere Bibliothekshomepage)
- Weg 3: [https://nrw.digibib.net](https://nrw.digibib.net/) Womöglich aktueller, Bibliotheksliste aber unübersichtlicher
- Unser Bibliothekssigel: **294/18**
- **E Achtung**: Literaturrecherche in Bibliothekskatalogen ist nur zum Einstieg geeignet, da in der Regel keine unselbständige Literatur (= Aufsätze) nachgewiesen ist!

#### **→ Für einen umfassende und systematische Literatursuche immer Fachdatenbanken nutzen!!!**

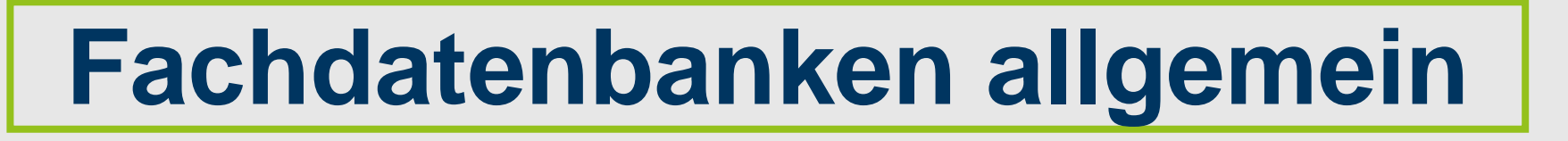

### **Vorteile:**

- weisen umfassend und aktuell Literatur zu einem bestimmten Fachgebiet nach (unabhängig vom Bestand einzelner Bibliotheken)
- umfassende / differenzierte Suchmöglichkeiten
- Literatur ist durch Schlagwörter und Abstracts tief erschlossen
	- $\rightarrow$  bessere Suchergebnisse

### **"Nachteil":**

Die in Fachdatenbanken nachgewiesene Literatur ist nicht in jedem Fall als Volltext verfügbar.

**ABER:** Beim Verfassen einer wissenschaftlichen Arbeit soll nicht nur mit der Literatur gearbeitet werden, die möglichst bequem verfügbar ist, sondern mit der relevanten und aktuellen Literatur!

### **DBIS = Datenbankinformationssystem**

- Zentraler Nachweis aller Datenbanken, die aus dem RUB-Netz oder frei im Internet aufrufbar sind. (Nicht nur bibliographische Datenbanken, sondern auch Faktendatenbanken mit statistischen Informationen etc.)
- Aufruf über unsere Homepage unter "Datenbanken":
	- $\rightarrow$  Weg 1: alphabetische Liste
	- → Weg 2: Fachübersicht (mit Hinweis auf Top-Datenbanken)

### **Achtung:**

- Unbedingt auf Hinweise zur Verfügbarkeit achten! Einige Datenbanken sind nur aus der Domain der Universität nutzbar (auch mit VPN oder Eduroam + Rechenzentrumskennung vom privaten Rechner!). Andere sind nur an (bestimmten) Rechnern innerhalb der RUB verfügbar (z.B. Beck online, Lexis Nexis, Legios)
- 9 ■ Jede Datenbank ist anders und funktioniert anders! Deshalb vor der ersten Recherche einmal in die Kurzhilfe schauen, um besondere Funktionalitäten zu entdecken und ihre Suchergebnisse zu verbessern!

# **Beispiel: Web of Science/WoS**

### **Funktion von WoS:**

- WoS ist eine interdisziplinäre Online-Zitationsdatenbank
- **E.** Als Suchergebnis erhält man neben den bibliographischen Basisangaben zusätzlich Informationen:
	- $\rightarrow$  welche Artikel im ausgewählten Datensatz zitiert werden
	- = "cited references" (retrospektive Forschungsentwicklung)
	- $\rightarrow$  welche anderen Artikel den ausgewählten Datensatz zitieren
	- = "times cited" (prospektive Forschungsentwicklung)
	- $\rightarrow$  welche Artikel in der Datenbank die gleiche Literatur zitiert haben
	- $=$  "view related records"
- Wie komme ich an die gefundene Literatur?  $\rightarrow$   $\bullet$  Find It

### **RU**B

## **Wissenschaftssuchmaschinen I**

Spezielle Suchmaschinen, die das Internet nach wissenschaftlichen Inhalten durchsuchen = Indexierung wissenschaftlich relevanter Seiten oder Portale.

### **Google Scholar**

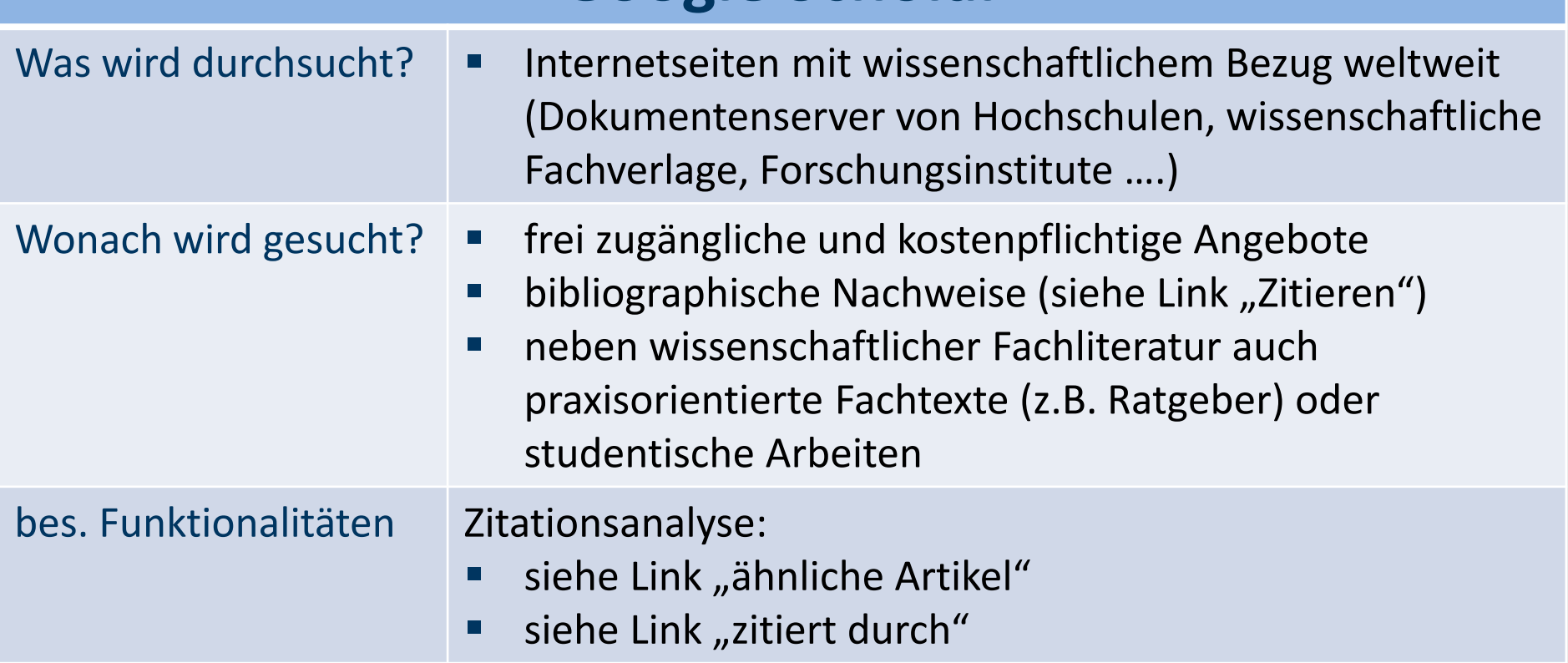

## **Wissenschaftssuchmaschinen II**

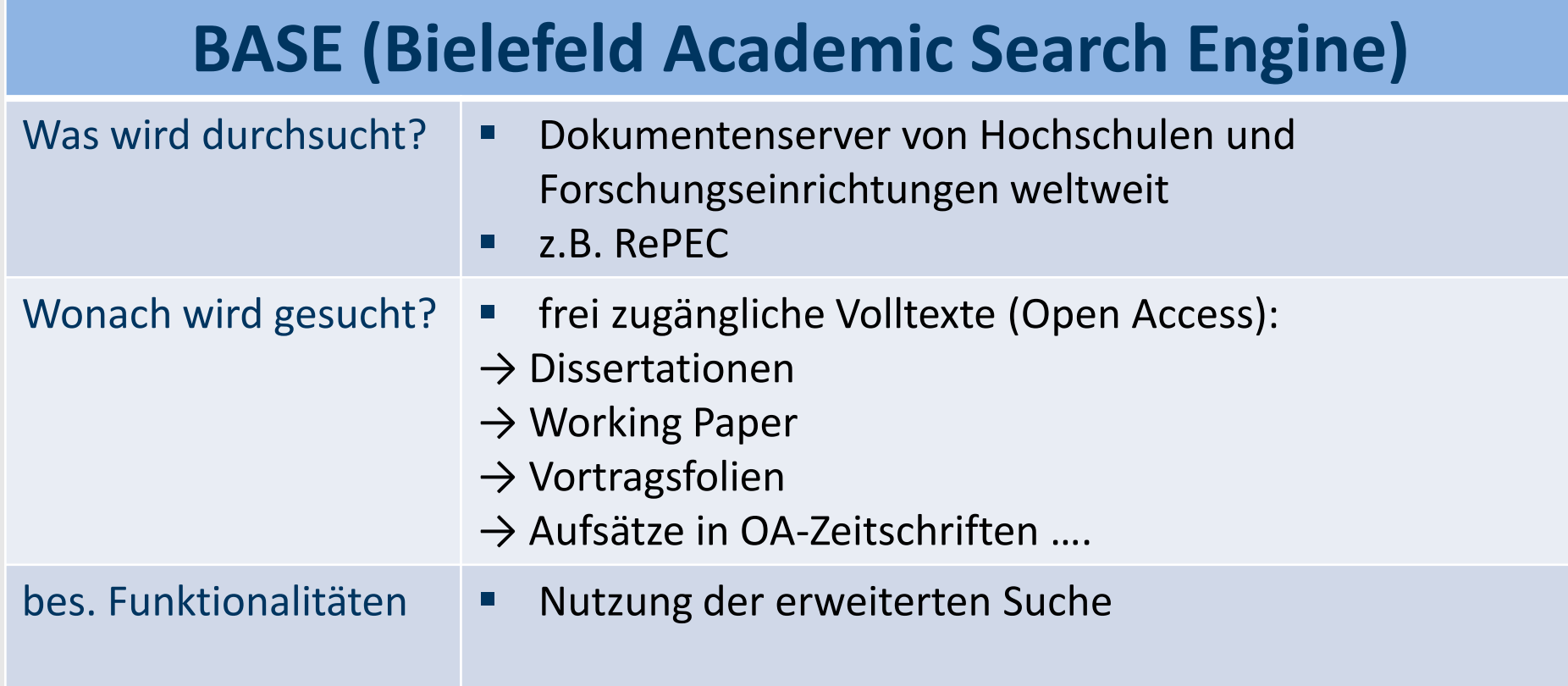

### **Fachportal EconBiz**

- Recherchefachportal für die Wirtschaftswissenschaften
- parallele Metasuche über Fachdatenbanken (z.B. ECONIS), Dokumentenserver von Hochschulen (z.B. RePEc).

### **Besondere Funktionalitäten:**

- erweiterte Suche
- automatische OPAC-Abfrage für Bochum möglich
- **EXACHTURE:** Gut für einen ersten Einstieg. Falls zu wenig relevante Treffer erzielt wurden, besser gezielt in einzelnen Fachdatenbanken (WISO!) suchen oder die anderen wissenschaftlichen Suchmaschinen nutzen!

RU

## **Generative KI-Modelle (ChatGPT)**

■ Erzeugen nach Eingabe eines Suchprompts Texte, wie Zusammenfassungen eines Themas

#### **Aber:**

- Texte sind nicht von Ihnen eigenhändig erstellt und können nicht in Arbeiten übernommen werden!
- Generative KI hat kein Faktenwissen sondern nutzt quasi "Autovervollständigung", Aussagen können fiktiv sein!
- Man kann ChatGPT nach Quellenangaben zu einer Antwort bitten, auch diese sind oft herbeigeneriert ("halluziniert") – Literaturlisten aus ChatGPT oft vollständig fiktiv!
- **Deshalb:** Für die Recherche in der Regel nicht gut geeignet!

### **Suche nach Dissertationen**

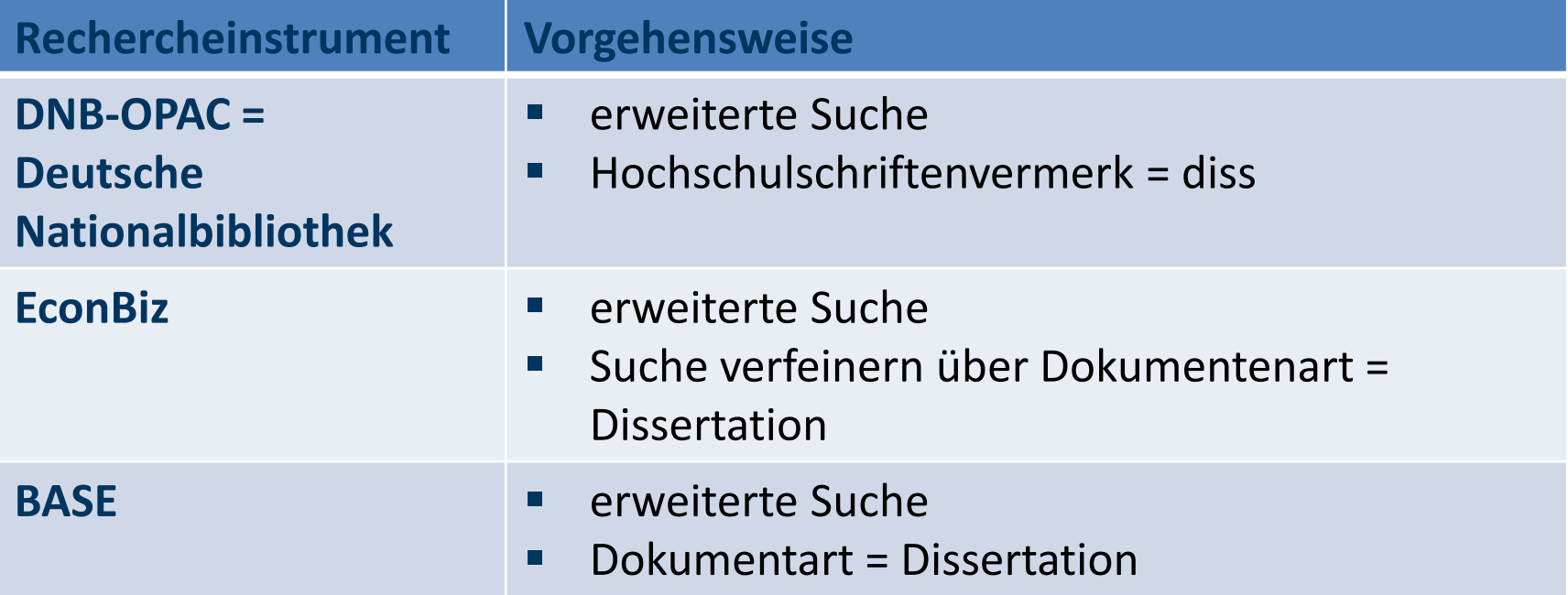

 $\tilde{\text{CD}}$ 

**KFFP** 

**CALM** 

**AND ASK YOUR** 

**LIBRARIAN** 

#### **Fakultätsbibliothek für Wirtschaftswissenschaft**

**Kurs 2:** Wirtschaftswissenschaftliche Fachinformation im Internet finden S. Paul & M. Gawlik

## **Bei Fragen wenden Sie sich bitte an:**

 $\mathring{\mathbb{C}}$ **KFFP CALM AND ASK YOUR LIBRARIAN** 

#### **Sebastian Paul / Madeleine Gawlik**

- **Raum:** GD 04/220 (Info- und Ausleihtheke)
- **Tel.:** 0234 / 32 22912
- **E-mail:** [sebastian.paul@ruhr-uni-bochum.de](mailto:sebastian.paul@ruhr-uni-bochum.de)
- **E-mail:** [madeleine.gawlik@ruhr-uni-bochum.de](mailto:madeleine.gawlik@ruhr-uni-bochum.de)

**Vielen Dank für Ihre Aufmerksamkeit und viel Erfolg bei Ihrer Recherche!**